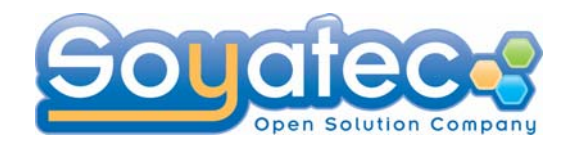

# **XWT***Declarative UI for Eclipse*

#### Yves YANG (Soyatec)

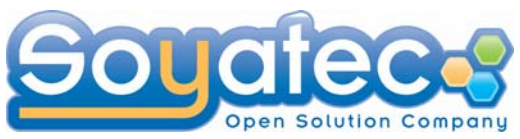

#### **Contents Contents**

- What is XWT?
- **•** Architecture
- **XWT Fundamentals**
- **O** JFace integration
- **Component and Data View Management**
- Integration with Existing Application
- Binding and Data Binding  $\bullet$
- **Advanced features**
- **C** Conclusion
- Q&A

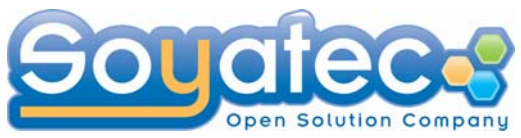

### What is **XWT?**

- XWT: **X**ML UI for S**WT**
- XWT is a XML dialect
- Designed for human-editable and tooling
- **O** Dynamic mapping with programming model
- Complete declarative UI framework integrated with SWT/JFace, JFace data binding, etc.

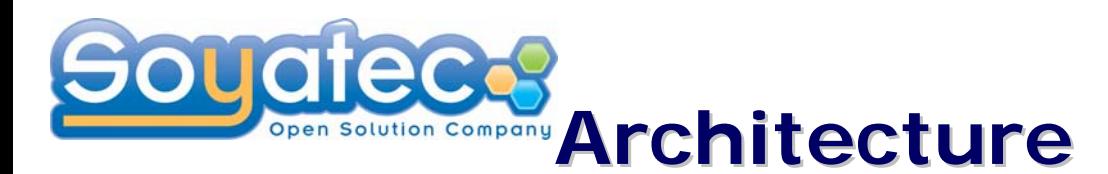

#### *Concept Concept*

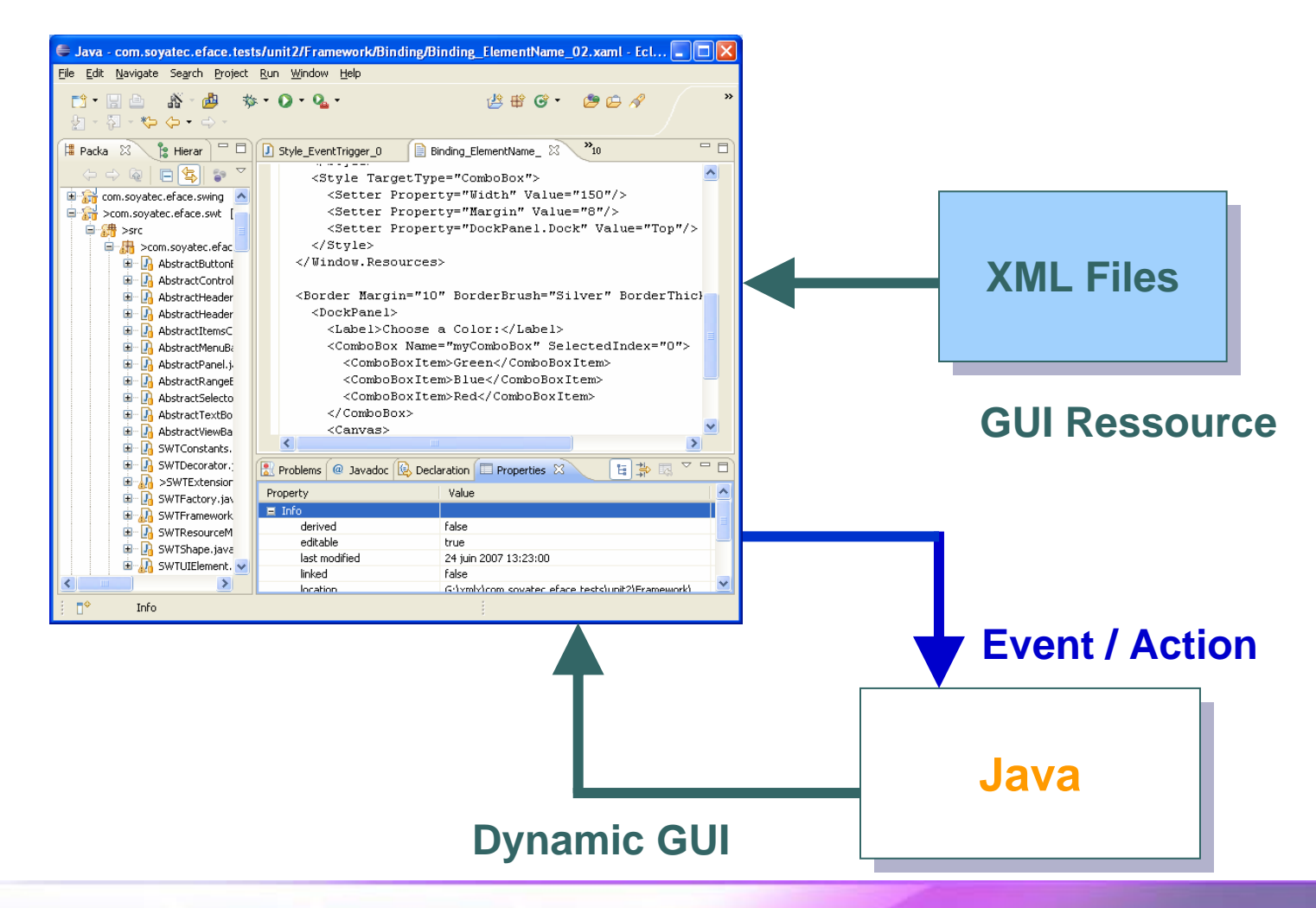

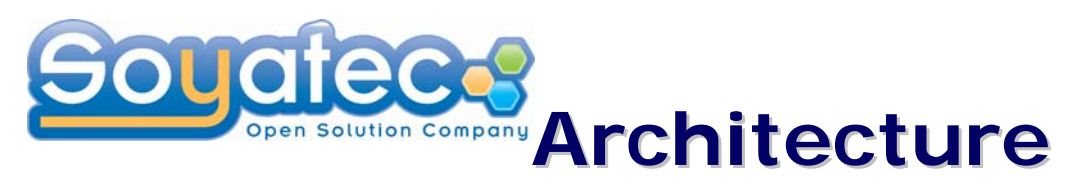

#### *Position Position*

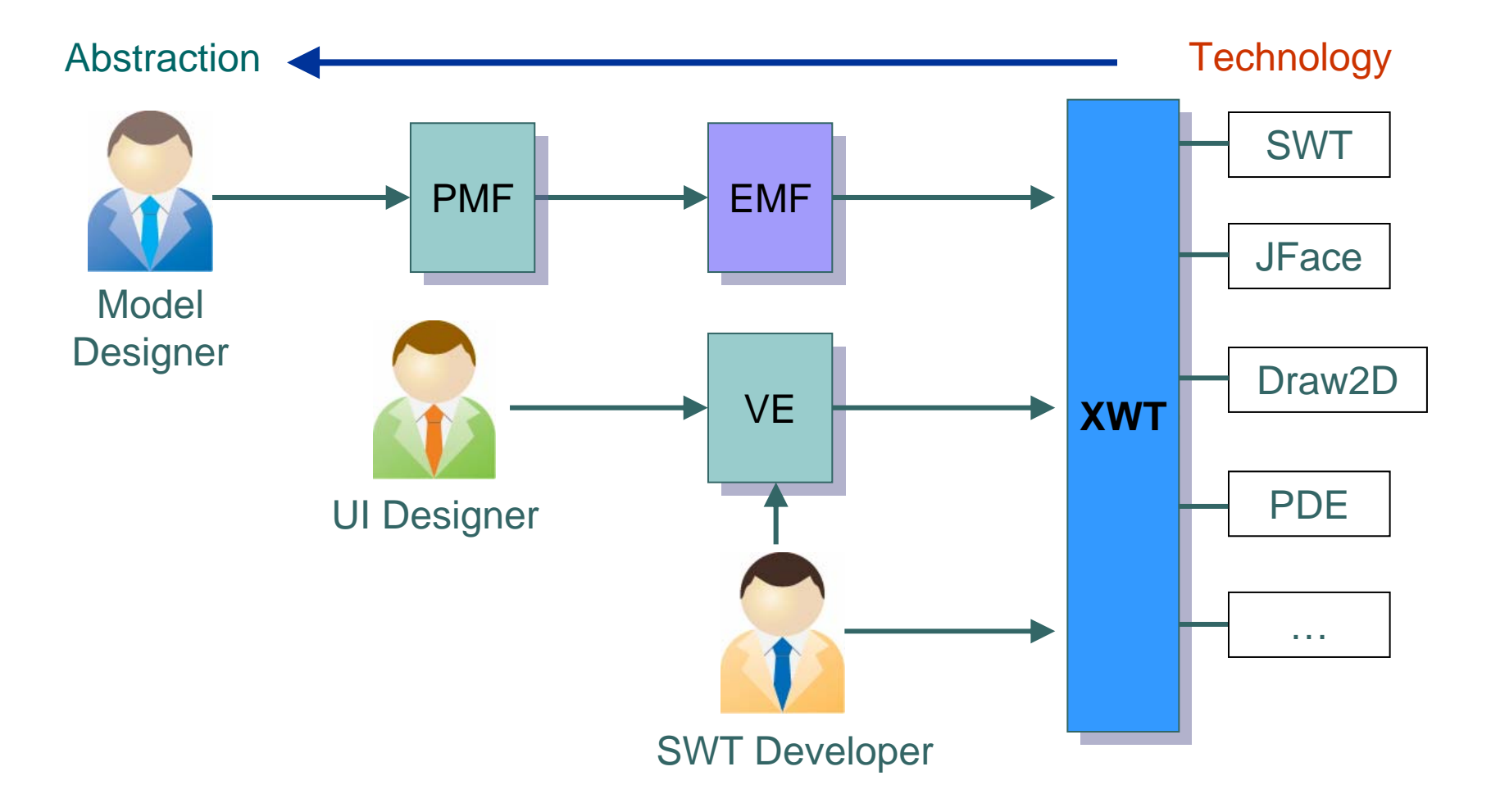

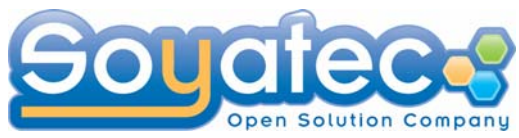

#### **Architecture Architecture**

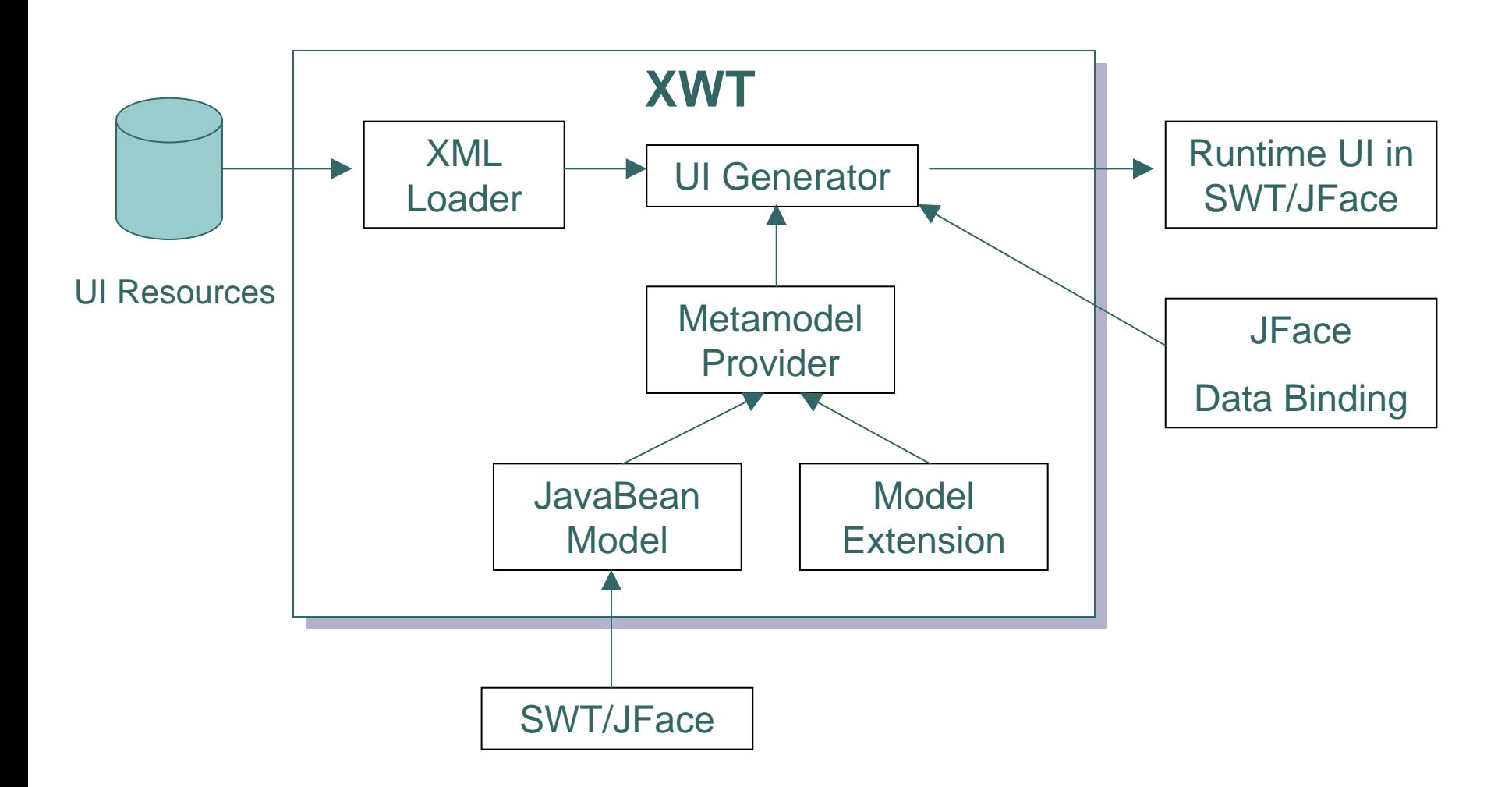

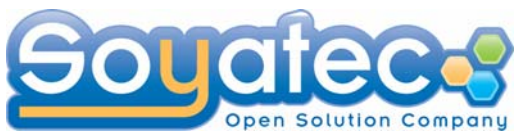

#### **Architecture Architecture**

- **O** SWT Model as XWT model
	- This model comes from the JavaBean reflection and additional models to enhance the limitations of SWT API.
- This model can be changed to another
- XWT provides more concepts on top of XML:
	- Resource separation between UI and Event handling
	- Dynamic mapping with UI Model and programming language
	- Resource management
	- Markup extensions
	- Binding expression language

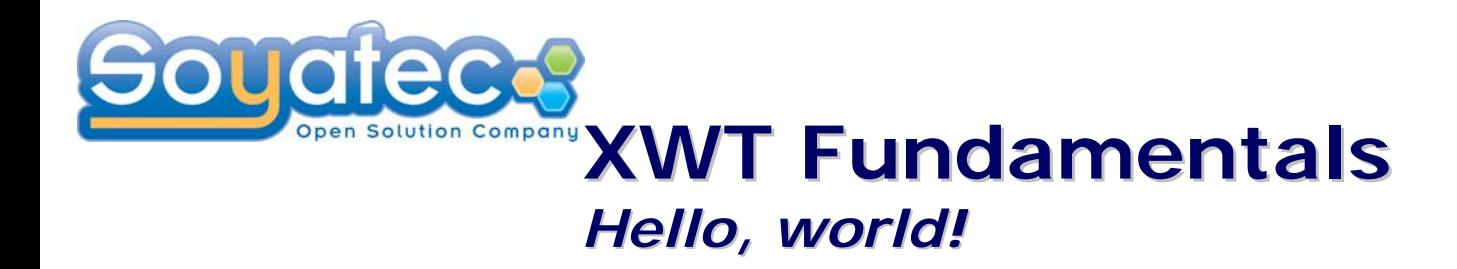

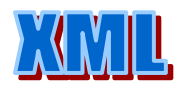

<Shell xmlns="http://www.eclipse.org/xwt/presentation" Text="Appearance"> <Shell.layout> <FillLayout/> </Shell.layout> <Button Text="Hello world!"/> **Appearance** </Shell>

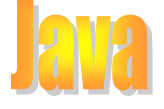

```
Shell shell = new Shell();
shell.setText("Appearance");
Shell.setLayout(new FillLayout());
Button button = new Button(shell, SWT.PUSH);
Button.setText("Hello world!");
```
"Hello world!"

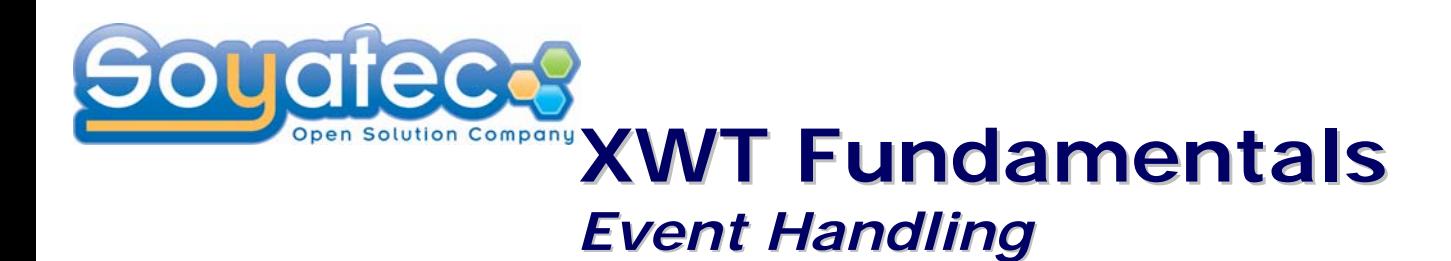

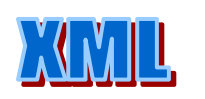

<Shell xmlns="http://www.eclipse.org/xwt/presentation" xmlns:x="http://www.eclipse.org/xwt" **x:Class**= **"ui.Handler**"Text="Event handling"> <Shell.layout> <FillLayout/> </Shell.layout> <Button **SelectionEvent="onClick"** Text **="**Click here **"**</> </Shell>

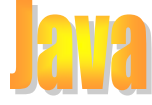

```
Event handling
package ui;
                                                     Click here!
import org.eclipse.swt.Event;
public class Handler {
   public void onClick(Event event) {
        System.out.println("Hello world!");
   }
}
```
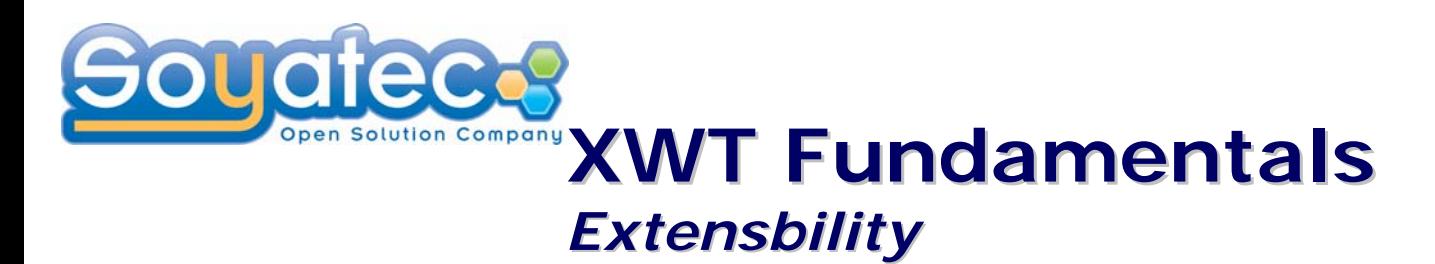

Any existing SWT components can be used directly

- Declare a namespace for the package  $\bullet$ **xmlns:y="cls-namespace:ui"**
- **Prefix the class name by the namespace <y:MyGridLayout/>**

```
<Composite 
  xmlns="http://www.eclipse.org/xwt/presentation" 
  xmlns:x="http://www.eclipse.org/xwt"
   xmlns:y="cls-namespace:ui"
>
  <Composite.layout>
       <y:MyGridLayout/>
  </Composite.layout>
  <Label text="Hello, world"/>
```
</Composite>

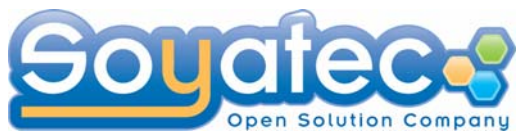

## **JFace integration**

**●** JFace model is used directly

- LabelProvider/ContentProvider are handled directly by XWT class mapping
- **O** Input data corresponds to Data Context

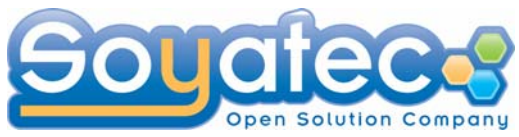

#### **JFace integration**

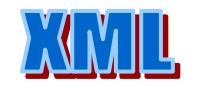

<Shell xmlns="http://www.eclipse.org/xwt/presentation" xmlns:x="http://www.eclipse.org/xwt" xmlns:j="clr-namespace:ui" Text="JFace integration"> <Shell.layout> <FillLayout/> </Shell.layout> **<ListViewer input="{Binding}"> <ListViewer.labelProvider><j:PersonLabelProvider> </ListViewer.labelProvider> <ListViewer.contentProvider><j:PersonContentProvider> </ListViewer.contentProvider> </ListViewer>**

</Shell>

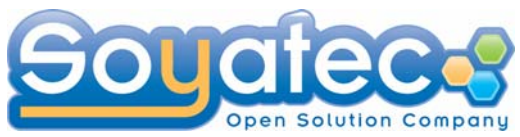

## **Binding & Data Binding Binding & Data Binding**

- XWT Binding Expression language
	- **O** Data binding
	- **G** Element binding

Reference between element by name

- Based on Eclipse Data Binding engine
	- **O** Data conversion
	- **O** Data validation
	- Automatic update in two directions
		- **O** Data source object to GUI
		- GUI modification to data source object
- Data context management

Designed for View approach. Each View can be embedded into another.

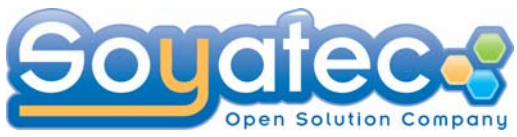

## **Data Binding Data Binding**

```
<Shellxmlns="http://www.eclipse.org/xwt/presentation"
  Title="Data binding">
   <Shell.layout>
       <GridLayout numColumns="2"/>
   </Shell.layout>
   <Label Text="First name:"/>
   <Text Text="{Binding Path=FirstName}"/>
   <Label Text="Last name:"/>
  <Text Text="{Binding Path=LastName}"/>
</Shell>
```
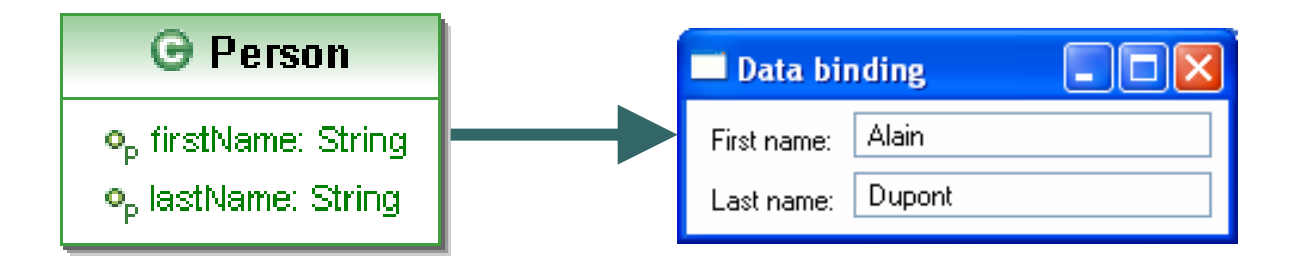

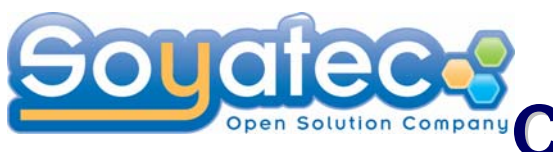

## **CompanyComponent & Data View Management Management**

#### **O** UI Component

Define your UI components in XWT, instead of low level SWT in Java.

- A View consists of a Java class for Event handling and a XWT resource for UI structure definition respectively.
- Each component can be used directly as SWT Widget.
- **O** Data View component
	- **Each view is in fact a component that has an** implicit data context

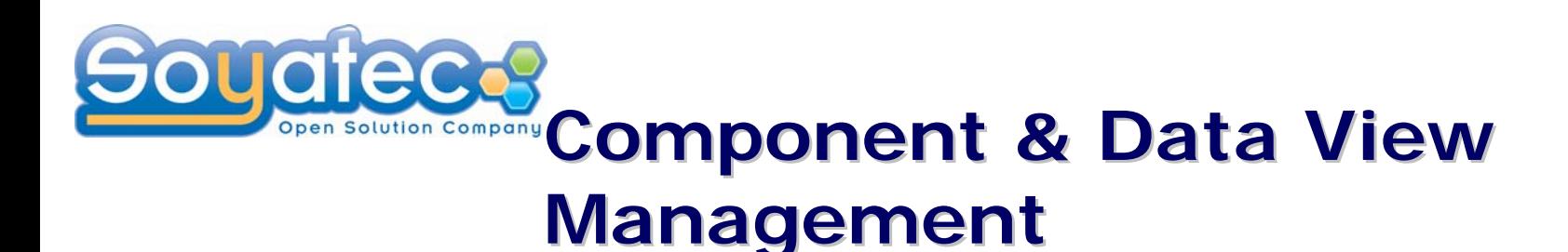

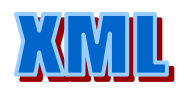

```
<j:PersonView
  xmlns="http://www.eclipse.org/xwt/presentation"
  xmlns:j="clr-namespace:ui">
   <j:PersonView.layout>
       <GridLayout numColumns="2"/>
   </j:PersonView.layout>
   <Label Text="First name:"/>
   <Text Text="{Binding Path=FirstName}"/>
   <Label Text="Last name:"/>
  <Text Text="{Binding Path=LastName}"/>
```

```
</j:PersonView>
```
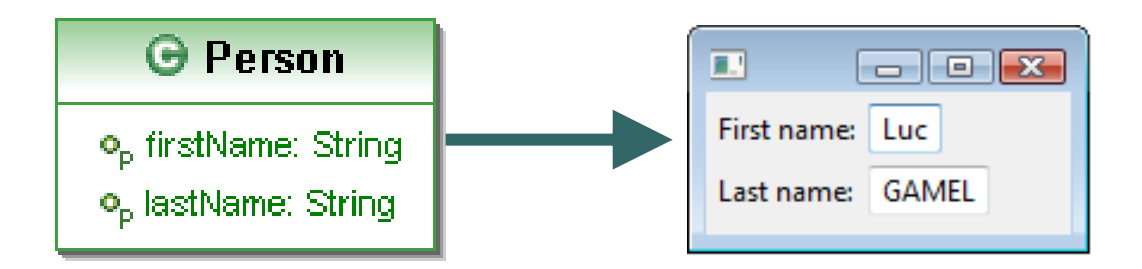

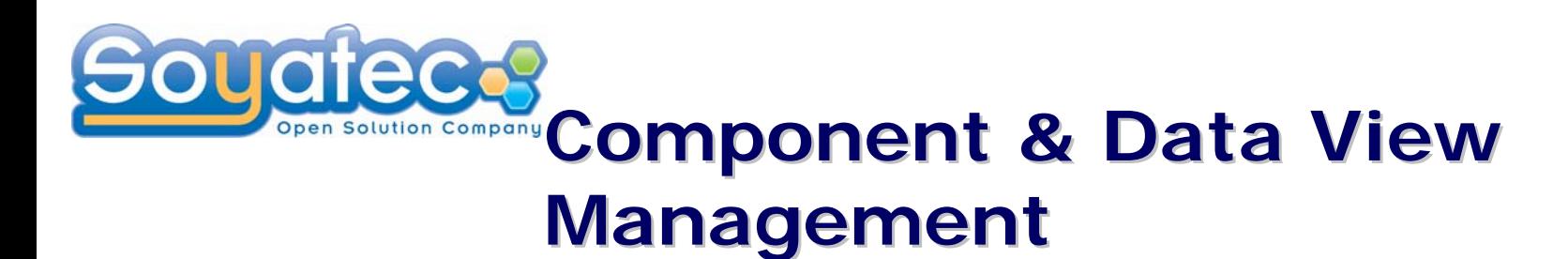

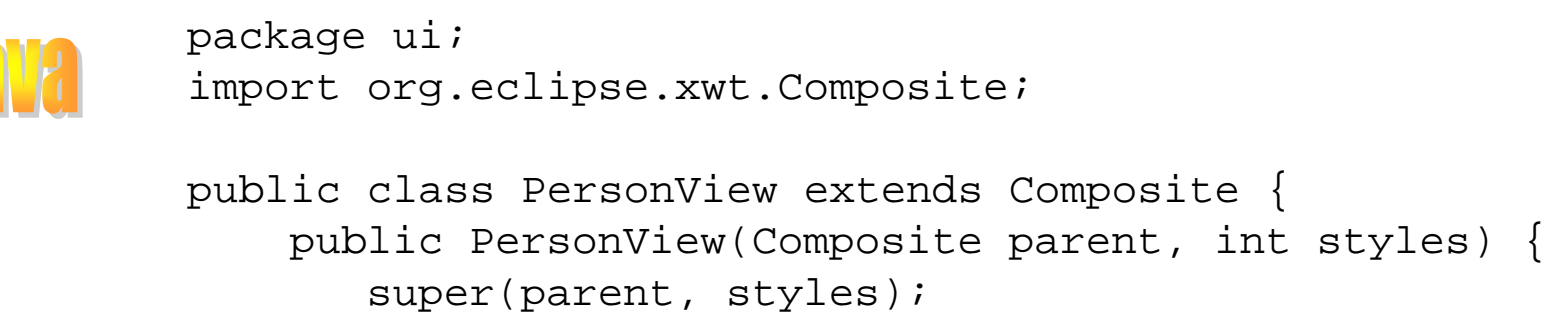

}

…

}

// business logic and event handling

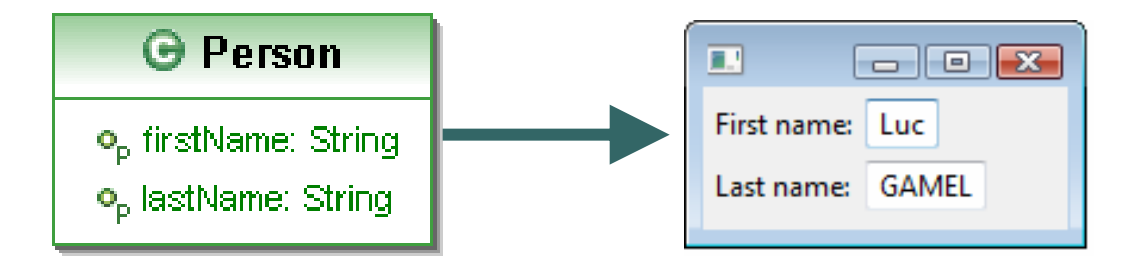

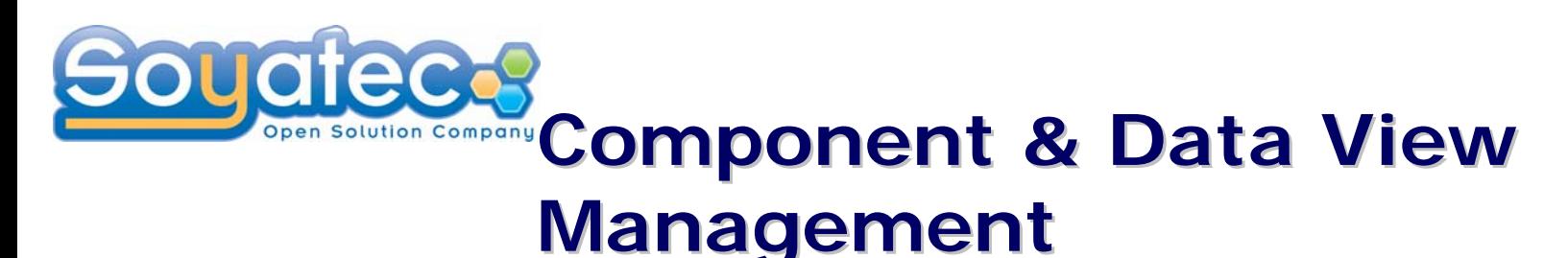

```
<j:CompanyView
   xmlns="http://www.eclipse.org/xwt/presentation"
   xmlns:x="http://www.eclipse.org/xwt"
   xmlns:j="clr-namespace:ui"
   Text="Data binding">
   <j:CompanyView.layout>
        <GridLayout numColumns="2"/>
                                             蔮
                                                              \Box \Box \mathbf{x}</j:CompanyView.layout>
                                              Company name: Soyatec
                                                         First name: Luc
   <Label Text="Company name:"/>
                                              Manager:
   <Text Text="{Binding Path=Name}"/>
                                                         Last name: GAMEL
   <Label Text="Manager:"/>
   <j:PersonView x:DataContext="{Binding Path=Manager}"/>
</j:CompanyView>
```
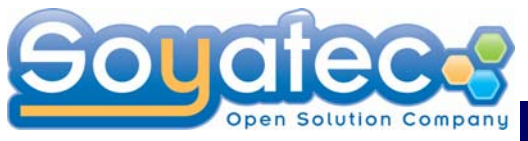

## **Integration with Existing Application Application**

#### The integration with existing application is really straightforward

- **O** Import org.soyatec.xwt plugin
- Use the class XWT to load a resource in XML under a Composite

Control XWT.load(String file); Control XWT.load(Composite container, String file); Control XWT.load(Composite container, String file, Object dataContext);

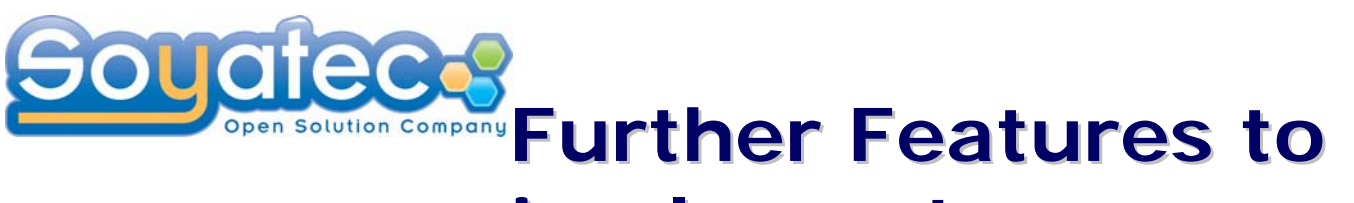

# **implement implement**

**●** Style

- CSS, Named Style and Style override
- **O** Template for dynamic GUI
	- Control template and Data template
- **Script language support**
- **O** i18n support

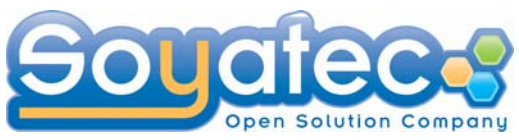

### **Conclusion Conclusion**

- Very Lightweight solution (~110 Kbytes)
- High extensibility with existing Widgets
- Easy to integration with SWT application
- Straightforward solution for Eclipse developer UI programming language keeps SWT
- Complete features
	- **O** Integration with WTP XML editor
	- Possible to integrate with VE

**Issue** 

SWT Model in XWT

*Using an abstract model is totally possible in XWT level. It is not a technical issue.*

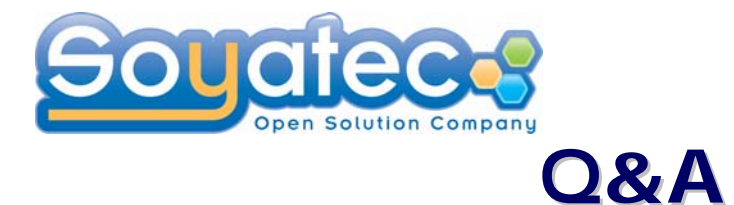

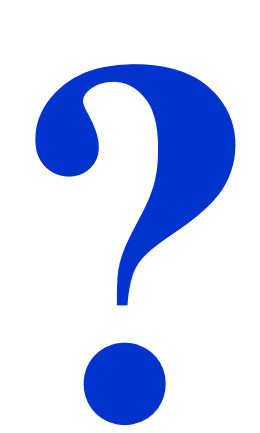

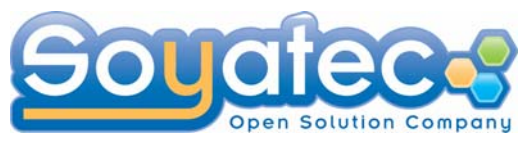

#### **Contacts Contacts**

Yves YANGCEOTel: +33 (1) 60 13 06 67 Email: yves.yang@soyatec.com [http://www.soyatec.com](http://www.soyatec.com/)